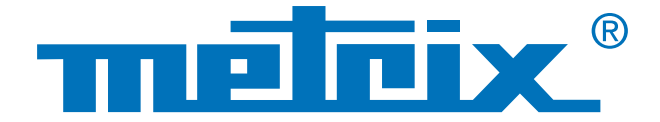

# **Managing a fleet of instruments**

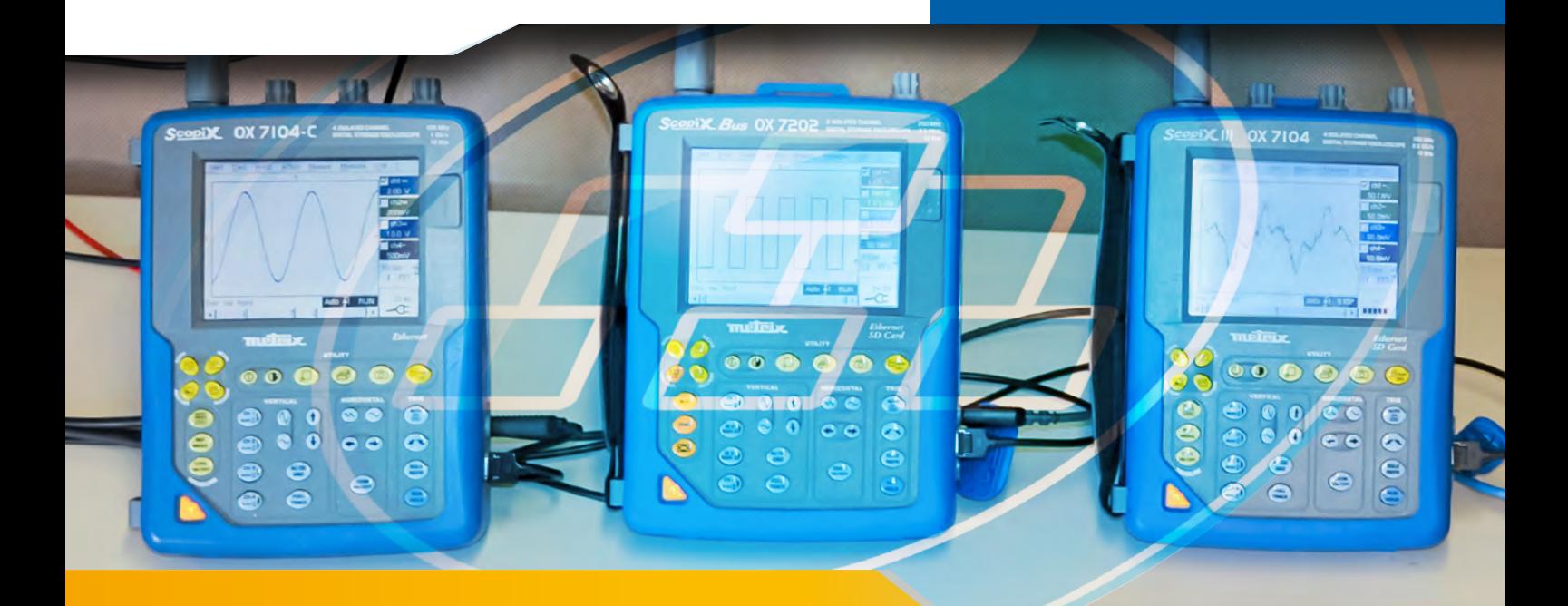

# **Networking with ScopeAdmin**

Nowadays, it is possible to have applications operating with several oscilloscopes. ScopeAdmin is an application which makes it simple to manage several networked measuring instruments via a web browser. In this context, the instruments (Scopix, OX 6000, ScopeIn@box) must be equipped with an Ethernet or Wifi connection.

In electronics laboratories, for example, the use of several devices or measuring instruments is commonplace. Not many laboratories are only equipped with one instrument.

Another example is the education and training sector, where each student must be able to handle and discover the instrument so that they are as comfortable using it as possible. As a result, the teacher has to keep a constant eye on what the students are doing because they are inexperienced and often unaware of the risks of electric shocks.

The purpose of this Case Study is to present one of the options in the ScopeAdmin software which can be used to manage a substantial fleet of instruments directly via a web browser.

### **Network**

# **Monitoring**

## **Customization**

### **Networking of several instruments**

The ScopeAdmin tool is available via a web browser at the IP address of the administrator's oscilloscope.

To use it, type the following in the URL bar:

**1**

#### $\leftarrow$  X T XX.X.XXX.XXX/ScopeAdmin.html

Then replace the X's with the IP address of the administrator's oscilloscope.

Next, enter the user ID "admin" and the password "admetri\*" and start a search for instruments on the network. **2**

This step allows you to obtain a list of all the instruments connected to the network. In the example below, the instruments connected are 5 oscilloscopes of 4 different types, each with a different software release. The server http://XX.X.XXX.XXX requires a user ID

Two methods can be used to manage all the oscilloscopes: clicking directly on the menu bar to change the parameter settings of all the instruments in one go or clicking directly on the name of the instrument which you want to configure. **3**

Each instrument is then managed separately.

#### **Equipment used**

- a PC running Windows, Linux or MacOs with a browser,
- JVM Oracle J2RE 1.6.0 or a more recent version.

#### Configuration of the PC:

use port 50000 (firewall, antivirus),

 $\overline{\mathbf{S}}$ 

100731KAH-8776

06-51-07-08-01-04

0c.51.07.00.03.09

0010222910.0

V4.194C

V4.19/C

V118G

*(see User's Guide).* - grant the rights to the application by using "Policytool"

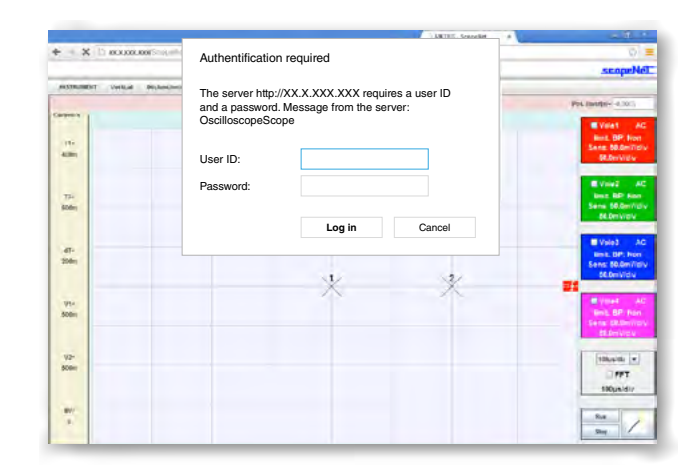

#### **Possible operations:**

- Assignment of an IP address with its network mask,
- Configuration of the printing parameters,
- Configuration of the general parameters,
- Locking of the oscilloscope's system parameters,
- Display of a message on the oscilloscope's screen,
- Standby or shutdown of the instrument.

Click on the name of the instrument that you want to configure

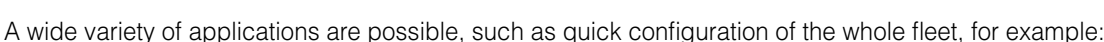

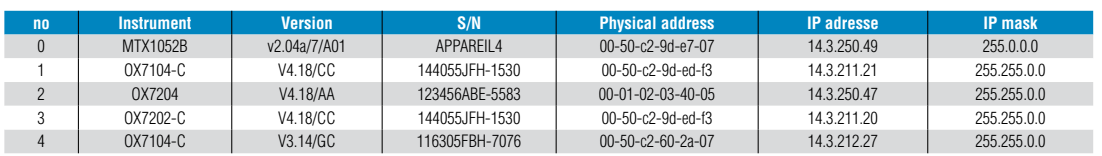

Click on the menu bar to configure all the instruments simultaneously

DX7104.6

OXFIRAX

If an error message appears when you start up the application:

- Check the navigation bar (IP address);

- Re-open Policytool to check the rights granted *(see the Scopix® User's Guide)*.

**To sum up, the ScopeAdmin data management platform is a powerful configuration tool. It can be used for both grouped (fleet of instruments) and individual instrument configuration, thus ensuring that your network is customized and secure.**

#### FRANCE

Chauvin Arnoux 190, rue Championnet 75876 PARIS Cedex 18 Tel: +33 1 44 85 44 38 Fax: +33 1 46 27 95 59 export@chauvin-arnoux fr www.chauvin-arnoux.fr

#### UNITED KINGDOM

Chauvin Arnoux Ltd Unit 1 Nelson Ct, Flagship Sq, Shaw Cross Business Pk Dewsbury, West Yorkshire - WF12 7TH Tel: +44 1924 460 494 Fax: +44 1924 455 328 info@chauvin-arnoux.co.uk www.chauvin-arnoux.com

**MIDDLE FAST** Chauvin Arnoux Middle East P.O. BOX 60-154 1241 2020 JAL EL DIB - LEBANON Tel: +961 1 890 425 Fax: +961 1 890 424 camie@chauvin-arnoux.com www.chauvin-arnoux.com

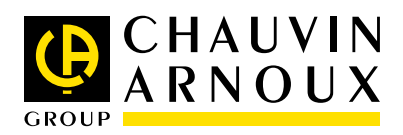

Adipasse II

142212.174

142.254.2

14221222

**Hasma** K

255.255.0.0

255.255.0.0 255,255,0.0